# **MUDAH MEMBUAT** YIHSI dengan Flash

Fl

**Seny Luhriyani Abdul Wahid** 

Biografi

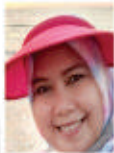

Seny Luhriyani, dilahirkan di Ujung Pandang dan sekarang berganti menjadi Kota Makassar, Sulawesi Selatan pada tanggal 10 Pebruari 1975. Mendapatkan gelar Sarjana Komputer (S.Kom) di Jurusan Teknik Informatika STMIK Dipanegara Makassar pada tahun 1999. Kemudian tahun 2009

mendapatkan gelar Magister Teknik (M.T) di jurusan Teknik Elektro program studi Teknik Informatika Universitas Hasanuddin (UNHAS) Makassar. Sekarang Penulis menjadi Dosen tetap di Universitas Negeri Makassar (UNM). e-mail: senyluhriyanifbs@unm.ac.id.

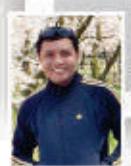

Abdul Wahid, Dilahirkan di Pattallassang Kabupaten Gowa, Sulawesi Selatan pada tanggal 20 Agustus 1979. Mendapatkan gelar Sarjana Teknik (ST) di Jurusan Teknik Elektro Universitas Hasanuddin (UNHAS) Makassar pada tahun 2002. Kemudian tahun 2006 mendapatkan gelar Magister Komputer

(M.Kom) di program studi Ilmu Komputer Universitas Gadjah Mada (UGM) Jogjakarta. Selanjutnya penulis bekerja sebagai tenaga pengajar (Dosen Yayasan) di STMIK Dipanegara Makassar pada tahun 2006 - 2009. Pada tahun 2009 - Sekarang, penulis menjadi Dosen tetap di Universitas Negeri Makassar (UNM). Penulis melanjutkan Pendidikan S3 di Kanazawa University, Jepang, Departemen Electrical Engineering and Computer Science pada tahun 2013 dan berhasil meraih gelar Doktor Engineering (Dr. Eng) 3 tahun kemudian vaitu di tahun 2016. Saat ini selain bekeria sebagai Dosen di Universitas Negeri Makassar, penulis juga menjabat sebagai Sekertaris di UPT. Teknologi Informasi dan Komunikasi Universitas Negeri Makassar.e-mail: wahid@unm.ac.id.

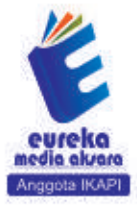

**3 0858 5343 1992** eurekamediaaksara@gmail.com JL Banjaran RT.20 RW.10 Bojongsari - Purbalingga 53362

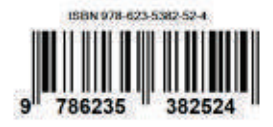

### **MUDAH MEMBUAT ANIMASI DENGAN FLASH**

**Seny Luhriyani Abdul Wahid**

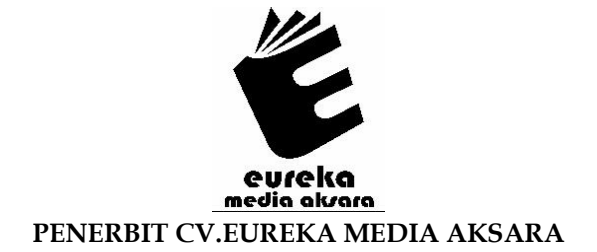

#### **MUDAH MEMBUAT ANIMASI DENGAN FLASH**

**Penulis** : Seny Luhriyani Abdul Wahid

**Desain Sampul** : Eri Setiawan

**Tata Letak** : Nurlita Novia Asri

**ISBN** : 978-623-5382-52-4

### Diterbitkan oleh : **EUREKA MEDIA AKSARA, MEI 2022 ANGGOTA IKAPI JAWA TENGAH NO. 225/JTE/2021**

#### **Redaksi:**

Jalan Banjaran, Desa Banjaran RT 20 RW 10 Kecamatan Bojongsari Kabupaten Purbalingga Telp. 0858-5343-1992

Surel : eurekamediaaksara@gmail.com

Cetakan Pertama : 2022

**All right reserved**

Hak Cipta dilindungi undang-undang

Dilarang memperbanyak atau memindahkan sebagian atau seluruh isi buku ini dalam bentuk apapun dan dengan cara apapun, termasuk memfotokopi, merekam, atau dengan teknik perekaman lainnya tanpa seizin tertulis dari penerbit.

#### **KATA PENGANTAR**

<span id="page-4-0"></span>Puji Syukur penulis panjatkan kehadirat Allah SWT atas berkah dan rahmat-Nya, penulis dapat menyelesaikan buku berjudul **Mudah Membuat Animasi dengan Flash**.

Buku panduan ini mengupas berbagai fasiltas yang di sediakan oleh flash khususnya Macromedia Flash 8. Dalam buku ini di lengkapi gambar-gambar guna mempermudah pemahaman bagi pembaca, sehingga lebih mudah dimengerti, dan dengan uraian yang rinci di setiap bagian pokok bahasannya.

Sajian bahasan yang tertata rapi dengan contoh aplikasi yang tertuang dalam buku ini di harapkan dapat digunakan sebagai bahan panduan dan latihan bagi pembaca dan pemula untuk lebih memahami dan menguasai aplikasi Flash dengan baik.

Akhir kata penulis mengucapkan terima kasih yang sebesarbesarnya atas dukungan dari berbagai pihak hingga terselesaikannya buku ini. Dan kepada semua pembaca, penulis mohon kritik dan saran untuk lebih mengembangkan isi buku ini. Semoga buku **Mudah Membuat Animasi dengan Flash** dapat menambah wawasan dan pengetahuan, khususnya di bidang animasi komputer.

For more information, feel free to email: [senyluhriyanifbs@unm.ac.id](mailto:senyluhriyanifbs@unm.ac.id) [wahid@unm.ac.id](mailto:wahid@unm.ac.id)

### **DAFTAR ISI**

<span id="page-5-0"></span>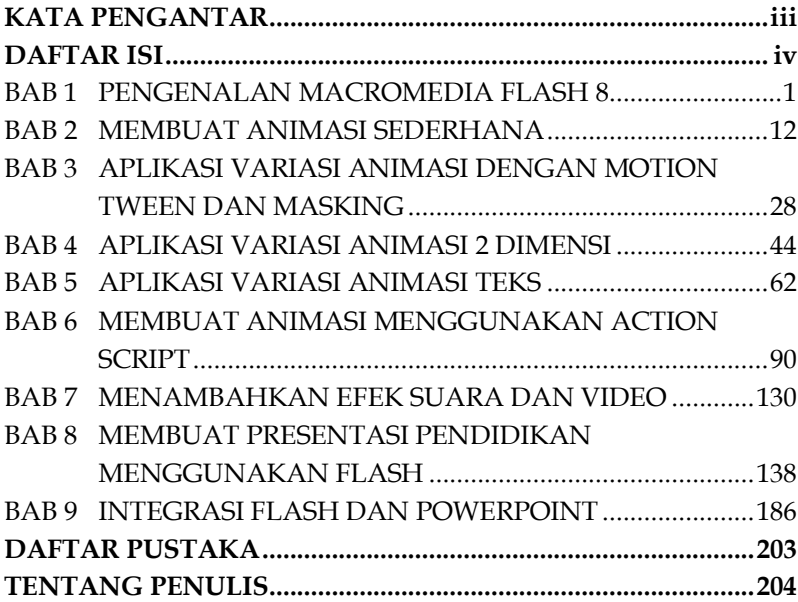

### <span id="page-6-0"></span>**BAB 1 PENGENALAN MACROMEDIA FLASH 8**

Pada modul pertama ini kita akan melihat secara sekilas area kerja Macromedia Flash Pro 8 yang akan digunakan dalam pembuatan animasi pada modul-modul berikutnya. Semakin Anda dapat mengenal dan menghafal bagian-bagian dalam area kerja Macromedia Flash Pro 8, maka Anda akan semakin mudah dalam mempraktikkan tutorial yang disajikan dalam modul ini.

Jika Anda baru belajar pertama kali, maka Anda dianjurkan untuk mengetahui komponen-komponen utama dalam area kerja Macromedia Flash Pro 8 yang dibahas pada bab ini. Tidak semua komponen dalam Macromedia Flash Pro 8 dibahas pada bab ini. Beberapa penjelasan mengenai komponen-komponen dalam area kerja akan dibahas pada tutorial atau langkah-langkah pada tutorial yang terkait.

Meskipun modul ini menggunakan program Macromedia Flash Pro 8, namun Anda juga dapat menggunakan versi yang lain. Jika Anda menggunakan versi yang berbeda dengan yang digunakan modul ini, maka Anda harus dapat menyesuaikan dengan komponen-komponen yang tersedia.

# <span id="page-7-0"></span>**BAB 2 MEMBUAT ANIMASI SEDERHANA**

### **A. Membuat Animasi Sederhana dengan Permainan Keyframe**

- 1. Buka Program *Macromedia Flash Pro 8* lalu pilih *New*, *Flash Document*
- 2. Tentukan besarnya STAGE dengan meng-klik menu **Modify, Document**. Atur dimensions *300 x 200* px lalu klik **OK**.

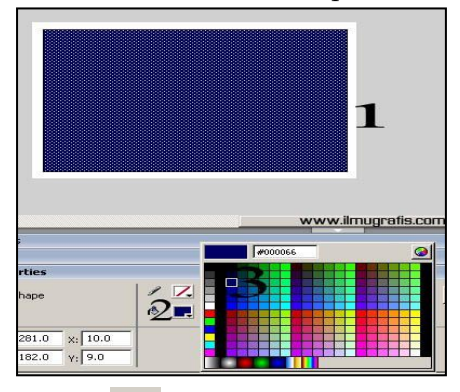

- 3. Klik **Rectangle tool** lalu gambar kotak di Stage, lakukan pewarnaan dengan meng-klik kotak lalu pilih *Fill* color pada toolbox. Pilih warna sesuai keinginan Anda.
- 4. Klik **Text Tool** lalu ketik terserah namun disini saya mengetik huruf **"F".**

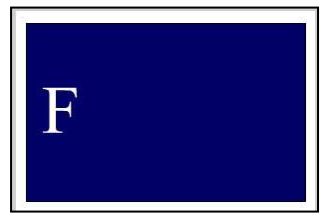

### <span id="page-8-0"></span>**BAB 3 APLIKASI VARIASI ANIMASI DENGAN MOTION TWEEN DAN MASKING**

Motion Tween adalah animasi yang digunakan untuk menggerakkan atau memindahkan sebuah objek dari satu posisi ke posisi yang lain disetiap frame yang dilaluinya, berdasarkan batasbatas *keyframe* tertentu. Pada jendela **Timeline** ditandai dengan adanya dua buah *keyframe*, sebuah anak panah dengan *background* berwarna biru.

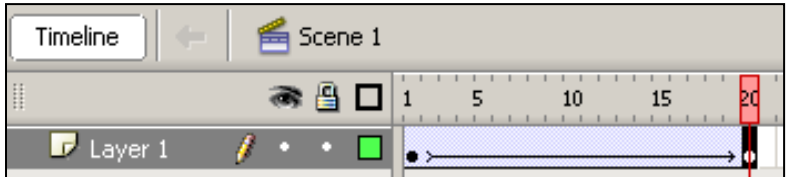

**Gambar 3.** Animasi Motion Tween pada jendela Timeline

Berikut ini adalah Latihan sederhana dalam menggunakan *motion tween* :

### **A. Animasi Sederhana dengan Masking**

Langkah-langkahnya:

1. Buat 3 layer, selanjutnya beri nama masing-masing layer seperti yang dicontohkan gambar dibawah ini.

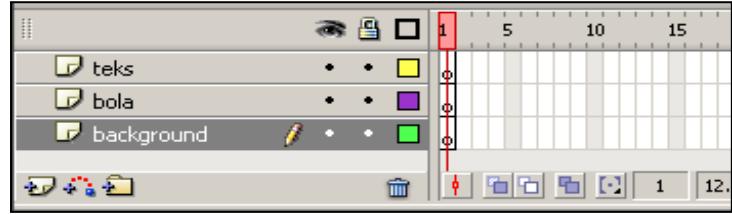

# <span id="page-9-0"></span>**BAB 4 APLIKASI VARIASI ANIMASI 2 DIMENSI**

### **A. Animasi Bunga Mekar**

Dalam animasi ini terdiri dari dua objek, yaitu bunga dan batang daun. Bunga bergerak dari kecil ke besar, sedangkan batang daun tetap.

Langkah-langkah untuk membuat animasi ini:

- 1. Buatlah dua layer, layer **Batang** dan **Bunga.**
- 2. Klik **Frame 1** layer **Batang** pada jendela **Timeline**.
- 3. Import gambar pohon *bunga matahari* dengan mengklik **File, Import, Import to Stage.**

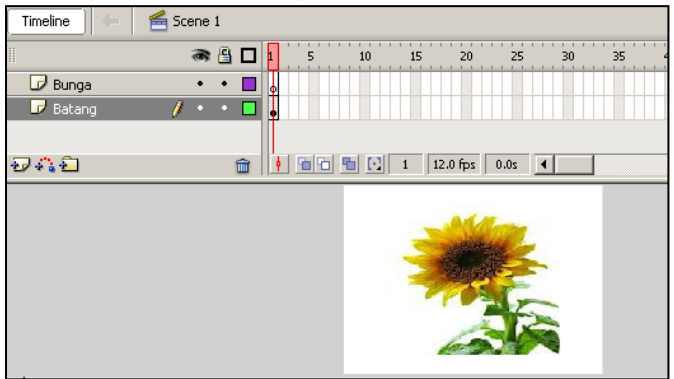

4. Hilangkan bagian objek di luar batang (hapus bunga) dengan

meng-**klik Objek** lalu **Ctrl B**, Klik **Lasso Tool** , klik stage lalu seleksi atau pilih bagian yang akan dihilangkan lalu klik tombol **Delete**. Untuk menghapus sebagian yang tersisa gunakan **Eraser Tool** .

## <span id="page-10-0"></span>**BAB 5 APLIKASI VARIASI ANIMASI TEKS**

Dengan menggunakan program Flash, Anda dapat menganimasikan teks menjadi lebih menarik dan atraktif. Seperti halnya objek lainnya, pembuatan animasi teks dapat Anda lakukan dengan menggunakan tool-tool dan pengaturan yang ada pada program. Anda dapat menggunakan *ActionScript* untuk memberikan animasi yang lebih menarik pada tampilan teks. Hasil tampilan teks dapat Anda gunakan sebagai desain web atau keperluan lainnya.

### **A. Animasi Teks Banner**

Dalam animasi ini terdiri dari dua objek teks, yaitu teks **SELAMAT DATANG** dan teks **DI MAKASSAR**. Tampilan teks *Selamat Datang* berjalan seperti ketikan teks kemudian menghilang, selanjutnya teks *Di Makassar* muncul dari kecil sambil berputar.

Langkah-langkah membuat animasi ini:

1. Buatlah dua layer dengan nama **Teks 1** dan **Teks 2**.

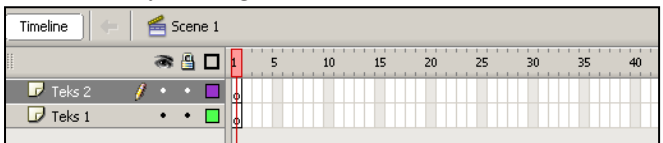

2. Klik stage lalu ubah ukuran area kerja/stage menjadi ukuran banner **550 X 100 pixels**.

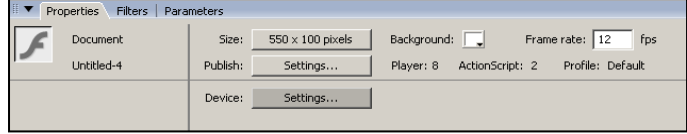

# <span id="page-11-0"></span>**BAB 6 MEMBUAT ANIMASI MENGGUNAKAN ACTION SCRIPT**

Actionscript merupakan bahasa pemrograman yang terdapat pada program Flash. Dengan menggunakan actionscript, Anda dapat membuat animasi lebih hidup dan atraktif. Bahasa Actionscript akan menambah interaksi yang lebih kompleks, mengatur dan menampilkan data pada aplikasi yang Anda buat. Bahasa pemrograman actionscript juga memiliki aturan-aturan seperti sintaks dan struktur penulisan.

#### **A. Actions** *Stop*

Dengan menggunakan *actions stop*, Anda dapat menghentikan animasi pada frame tertnetu ketika Anda menjalankan animasi.

Langkah-langkah untuk memberikan actions script *stop* pada animasi adalah:

- 1. Buka program Flash, lalu buka dokumen baru dengan mengklik menu **File, New**.
- 2. Buat dua layer dan masing-masing layer beri nama *"script"* dan *"motion"***.**

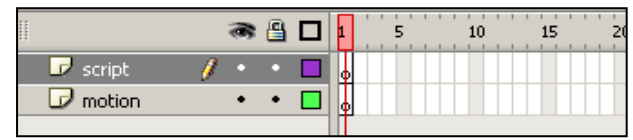

3. Klik **Frame 1** layer **Motion**, lalu buatlah objek kotak dengan meng-klik **Rectangle tool**, beri warna objek kotak tersebut (warna sesuai keinginan).

# <span id="page-12-0"></span>**BAB 7 MENAMBAHKAN EFEK SUARA DAN VIDEO**

### **A. Menggunakan Suara (Sound)**

Suara atau sound sangat penting untuk di tambahkan pada animasi yang Anda buat.Tampilan animasi akan tampil menarik dengan adanya suara yang mengiringi. Macromedia Flash memberikan beberapa pilihan untuk penggunaan sound ini. Sound dapat di mainkan secara berkelanjutan, menggunakan timeline agar sesuai dengan animasi yang di buat yang diletakkan pada track sound. Anda dapat menambahkan sound pada objek tombol untuk membuatnya lebih interaktif.

#### **1. Menambahkan Sound pada Animasi**

Langkah-langkah untuk mengisikan atau menambah suara pada animasi yang telah dibuat sebelumnya adalah:

- a. Buka file animasi yang telah dibuat (misal file: *Animasi Ombak*)
- b. Klik menu **File, Import, Import to Library**. Pilih suara yang akan di gunakan lalu klik **Open**.

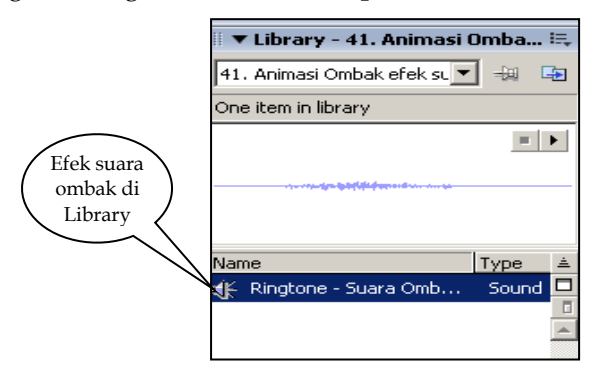

# <span id="page-13-0"></span>**BAB 8 MEMBUAT PRESENTASI PENDIDIKAN MENGGUNAKAN FLASH**

### **A. Animasi Slide Anatomi Otak Manusia**

Pada contoh animasi kali ini, akan dibuat media interaktif sederhana yaitu animasi anatomi otak manusia interaktif. Dari contoh sederhana ini, Anda akan bisa membuat media anatomi interaktif lainnya dengan mudah karena prinsip dasarnya persis sama. Animasi pembelajaran interaktif ini menampilkan gambar anatomi otak yang jika nama bagian otaknya di klik, maka akan muncul keterangan dari bagian yang di klik tersebut.

Langkah-langkah Bagian Pertama untuk membuat animasi slide anatomi otak manusia:

- 1. Buka program Macromedia, lalu buka file baru.
- 2. Klik **stage** lalu ubah ukuran area kerja/stage menjadi **800 X 400 pixels**. Pilih *background color* dengan warna **Hitam** lalu klik **OK**.
- 3. Impor gambar *anatomi otak manusia* dengan meng-klik menu **File, Import, Import to Library**.
- 4. Pilihlah *anatomi otak* yang terletak di **Library Panel**, kemudian *drag and drop* ke **Stage**. Tempatkan di posisi sebelah kiri Stage seperti yang terlihat pada gambar di bawah.

### <span id="page-14-0"></span>**BAB 9 INTEGRASI FLASH DAN POWERPOINT**

#### **A. Membuat Slide Presentasi dengan Macromedia Flash**

Meskipun membuat slide presentasi dengan Macromedia Flash Pro 8 lebih susah dibandingkan dengan Microsoft Power Point, namun membuat slide presentasi dengan Macromedia Flash Pro 8 dapat menghasilkan slide presentasi yang lebih menarik dan lebih dapat memberikan banyak manfaat. Dengan Macromedia Flash Pro 8 kita dapat menggunakan dasar pembuatan slide presentasi ini untuk membuat jenis presentasipresentasi lain yang dapat ditambahkan animasi yang lebih lengkap dan menarik.

Dalam pembuatan slide presentasi dengan Macromedia Flash Pro 8, objek-objek seperti *tombol* atau *button, background*  dan *teks* sebaiknya diletakkan dalam layer yang berbeda. Hal ini dimaksudkan agar objek dapat dikontrol dengan baik. Modul kali ini membahas pembuatan slide presentasi dengan dokumen slide-slide kosong yang sudah disediakan oleh Macromedia Flash Pro 8. Kita hanya perlu menambahkan efek-efek animasi teks atau gambar dan tombol navigasi antarslide. Sebelum membuat slide presentasi sebaiknya Anda siapkan isi dari slide presentasi, teks atau gambar yang ingin dimasukkan ke dalam slide, tombol-tombol dan suara/musik yang mendukung presentasi (jika diperlukan).

Kali ini kita akan berlatih membuat 6 slide presentasi. Berikut ini contoh teks yang akan ditampilkan pada slide presentasi:

#### **DAFTAR PUSTAKA**

- <span id="page-15-0"></span>Drs. H. Widada (2010). *Belajar Animasi 2D dan 3D*. Yogyakarta, Media Kom.
- Heni A. Puspitosari (2010). *Having Fun With Adobe Flash CS4 Profesional*. Yogyakarta, Skripta Media Creative.
- Heni A. Puspitosari (2010). *Membuat Presentasi Multimedia Tingkat Lanjut***.** Yogyakarta, Skripta Media Creative.
- Madcoms (2011). *Adobe Flash Profesional CS5 untuk Pemula*. Yogyakarta, Penerbit ANDI Yogyakarta.
- Madcoms (2013). *Mahir Dalam 7 Hari Adobe Flash CS6*. Yogyakarta,Penerbit ANDI Yogyakarta.
- Priyanto H, M. Amarullah Akbar dan Zaky Rahim (2011). *Animasi Pendidikan Menggunakan Flash*. Bandung. Informatika Bandung.
- Wahana Komputer (2011). *Mudah Membuat Animasi dengan Adobe Flash CS5*. Yogyakarta, Penerbit ANDI Yogyakarta.

[www.ilmugrafis.com](http://www.ilmugrafis.com/)

[www.ilmukomputer.com](http://www.ilmukomputer.com/)

#### **TENTANG PENULIS**

<span id="page-16-0"></span>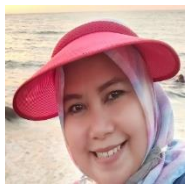

**Seny Luhriyani**, dilahirkan di Ujung Pandang dan sekarang berganti menjadi Kota Makassar, Sulawesi Selatan pada tanggal 10 Pebruari 1975. Mendapatkan gelar Sarjana Komputer (S.Kom) di Jurusan Teknik Informatika STMIK Dipanegara

Makassar pada tahun 1999. Kemudian tahun 2009 mendapatkan gelar Magister Teknik (M.T) di jurusan Teknik Elektro program studi Teknik Informatika Universitas Hasanuddin (UNHAS) Makassar. Sekarang Penulis menjadi Dosen tetap di Universitas Negeri Makassar (UNM).

e-mail: [senyluhriyanifbs@unm.ac.id.](mailto:senyluhriyanifbs@unm.ac.id)

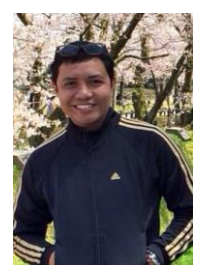

**Abdul Wahid**, Dilahirkan di Pattallassang Kabupaten Gowa, Sulawesi Selatan pada tanggal 20 Agustus 1979. Mendapatkan gelar Sarjana Teknik (ST) di Jurusan Teknik Elektro Universitas Hasanuddin (UNHAS) Makassar pada tahun 2002. Kemudian tahun 2006 mendapatkan gelar Magister Komputer (M.Kom) di program studi

Ilmu Komputer Universitas Gadjah Mada (UGM) Jogjakarta. Selanjutnya penulis bekerja sebagai tenaga pengajar (Dosen Yayasan) di STMIK Dipanegara Makassar pada tahun 2006 – 2009. Pada tahun 2009-Sekarang, penulis menjadi Dosen tetap di Universitas Negeri Makassar (UNM). Penulis melanjutkan Pendidikan S3 di Kanazawa University, Jepang, Departemen Electrical Engineering and Computer Science pada tahun 2013 dan berhasil meraih gelar Doktor Engineering (Dr. Eng) 3 tahun kemudian yaitu di tahun 2016. Saat ini selain bekerja sebagai Dosen di Universitas Negeri Makassar, penulis juga menjabat sebagai Sekertaris di UPT. Teknologi Informasi dan Komunikasi Universitas Negeri Makassar.

e-mail: [wahid@unm.ac.id.](mailto:wahid@unm.ac.id)